# **Journal du Soft (13) Récupérer les banques du Telestrat**

**par André Chéramy et Claude Sittler**

## **LE PROBLÈME**

On a parfois besoin de lire les banques présentes à l'intérieur des cartouches du Telestrat. Par exemple pour les dupliquer (mieux vaut faire une copie avant l'accident). Mais aussi pour les utiliser sous Euphoric, ou encore pour les éditer à son idée. Ainsi, nous verrons un exemple de modification d'une banque dans un article ultérieur.

Mais ces banques sont écrites dans des EPROM qui sont soudées au circuit imprimé à l'intérieur des cartouches. Il est presque impossible, et en tous cas risqué, de les dessouder pour les lire avec un programmateur d'EPROM. Il y a beaucoup plus simple d'utiliser Tele-Ass pour copier la banque choisie en RAM basse et ensuite de la sauver sur une disquette. Le procédé que nous décrivons aujourd'hui n'a rien de nouveau, mais il peut vous être utile, alors profitez-en !

## **Y A QUOI DANS MA CARTOUCHE ?**

Si vous ne connaissez pas exactement le contenu d'une cartouche ou la répartition des banques à l'intérieur, utilisez Tele-Ass pour explorer la cartouche. La commande BANKx avec x compris entre 1 et 6 permet de changer de banque, par exemple BANK6 permet d'examiner la banque 6. DUMP#FFF8,#0000 permet de visualiser les caractéristiques de la banque courante, En #FFF8/9 on trouve notamment l'adresse du copyright de la banque (donc son nom), par exemple les octets #6F et #D8 forment l'adresse #D86F. Enfin un DUMP à cette adresse affichera le copyright de la banque, dans l'exemple donné DUMP#D86F affiche le copyright de l'Hyper-Basic.

#### **VOICI LA LOCALISATION ET CARACTÉRISTIQUES HABITUELLES DE QUELQUES BANQUES :**

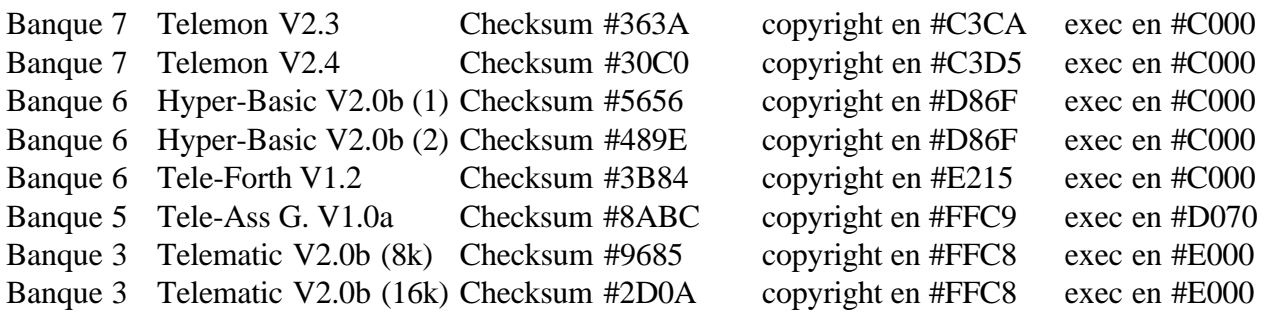

#### **CE DONT NOUS AVONS BESOIN**

Essentiellement d'une cartouche Tele-Ass. Pour copier les banques d'une cartouche donnée, il faudra placer la dite cartouche dans votre Telestrat, ainsi qu'une seconde cartouche contenant Tele-Ass (si bien sûr, Tele-Ass ne figure pas déjà dans la première). Heureusement, Fabrice Broche, a prévu deux types de cartouche Tele-Ass : pour le port gauche et pour le port droit. Nous avons décrit précédemment la structure de la cartouche Tele-Ass Gauche. Nous parlerons bientôt de la cartouche Tele-Ass droite. En attendant, vous pouvez mettre dans le port droit la cartouche Tele-Ass prévue pour le port gauche. Le détrompeur est ambidextre ! La ROM Tele-Ass qui est normalement chargée dans la banque 5 se retrouvera en banque 2 et sera fonctionnelle. Mais la cartouche à analyser, qui sera placée dans le port gauche devra comporter un Telemon, sinon votre Telestrat ne pourra pas booter.

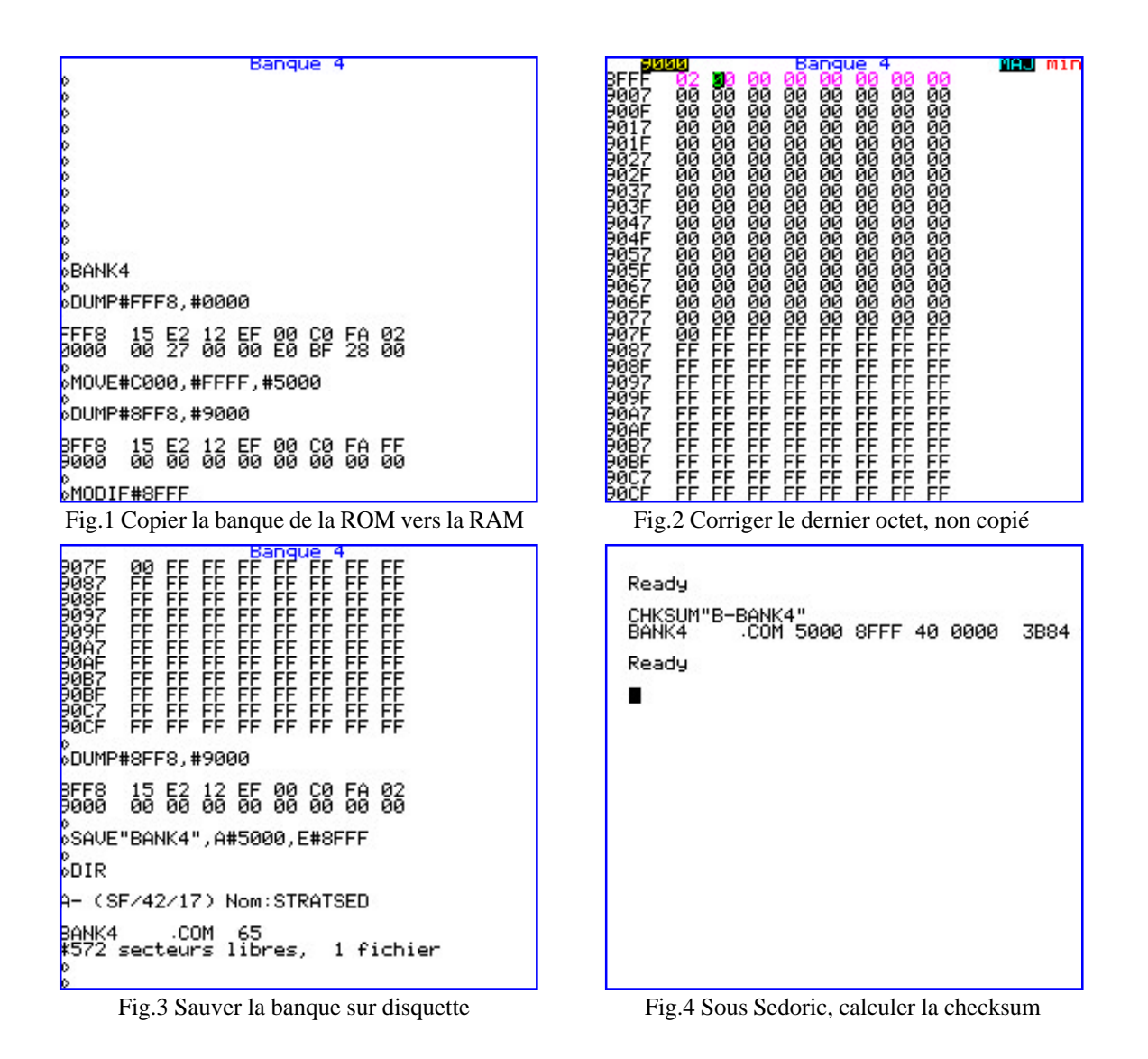

**SAUVEGARDONS UNE BANQUE SUR DISQUETTE**

Nous allons utiliser la commande MOVE dont la syntaxe est assez peu pratique : MOVE adr\_deb ,adr\_fin, adr\_cible. En effet, le bloc à copier est compris entre l'adresse de début incluse et l'adresse de fin exclue. Il n'est pas possible de copier d'un seul coup la zone #C000 à #FFFF correspondant à une banque. Il va donc falloir corriger le dernier octet.

Sous Tele-Ass, activons la banque à copier avec par exemple BANK4 <return> (figure 1). Examinons la valeur des derniers octets de la banque en tapant DUMP#FFF8,#0000 <return> (c'est aussi la zone donnant les caractéristiques de la banque). Copions cette banque en RAM basse en tapant MOVE#C000,#FFFF,#5000 <return> (figure 1). La banque doit se retrouver de #5000 à #8FFF. Vérifions ce qu'on a maintenant en RAM avec un DUMP#8FF8,#9000 <return>. Effectivement, le dernier octet n'a pas été copié : en #C000 on avait #02 et en #8FFF on a #FF (figure 1). Corrigeons en tapant MODIF#8FFF <return> puis #02 au curseur et enfin <esc> pour valider et sortir (figure 2). Vérifions à l'aide d'un dernier DUMP#8FF8,#9000 <return> : cette fois-ci la bonne valeur est en place.

Il ne reste plus qu'à sauver la banque sur une disquette, par exemple : SAVE «BANK4»,A#5000,E#8FFF <return> (figure 3). Il est conseillé de connaître la checksum de cette banque, ce qui peut être fait sous Sedoric V3.0 (figure 4). Le fichier est prêt à être utilisé à toute fin utile.